#### "HANDS-ON SESSION BORDER GATEWAY PROTOCOL"

Ali AlSabeh, J. Crichigno Department of Integrated Information Technology University of South Carolina

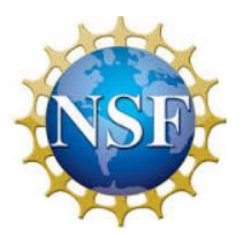

NSF Award 1829698

"CyberTraining CIP: Cyberinfrastructure Expertise on High-throughput Networks for Big Science Data Transfers"

# LAB SERIES: BORDER GATEWAY PROTOCOL

#### Lab Series: Border Gateway Protocol

- Lab 1: Introduction to Mininet
- Lab 2: Introduction to Free Range Routing (FRR)
- Lab 3; Introduction to BGP
- Lab 4: Configure and verify EBGP
- Lab 5: BGP Authentication
- Lab 6: Configure BGP with Default Route
- Lab 7: Using AS\_PATH BGP Attribute
- Lab 8: Configuring IBGP and EBGP Sessions, Local Preference, and MED
- Lab 9: IBGP, Next Hop and Full Mesh Topology
- Lab 10: BGP Route Reflection
- Lab 11: Configuring Multiprotocol BGP
- **Lab 12: IP Spoofing and Mitigation Techniques**
- **Lab 13: BGP Hijacking**

# Organization of Lab Manuals

- Each lab starts with a section *Overview*
	- ➢ Objectives
	- $\triangleright$  Lab settings: passwords, device names
	- $\triangleright$  Roadmap: organization of the lab
- *Section 1*
	- Background information of the topic being covered (e.g., BGP hijacking)
	- $\triangleright$  Section 1 is optional (i.e., the reader can skip this section and move to lab directions)
- *Section 2… n*
	- $\triangleright$  Step-by-step directions

# LAB 13: BGP HIJACKING

# What is BGP Hijacking?

- BGP hijacking is when the attackers maliciously reroute Internet traffic
- It occurs when an unauthorized network originates IP prefix owned by other networks

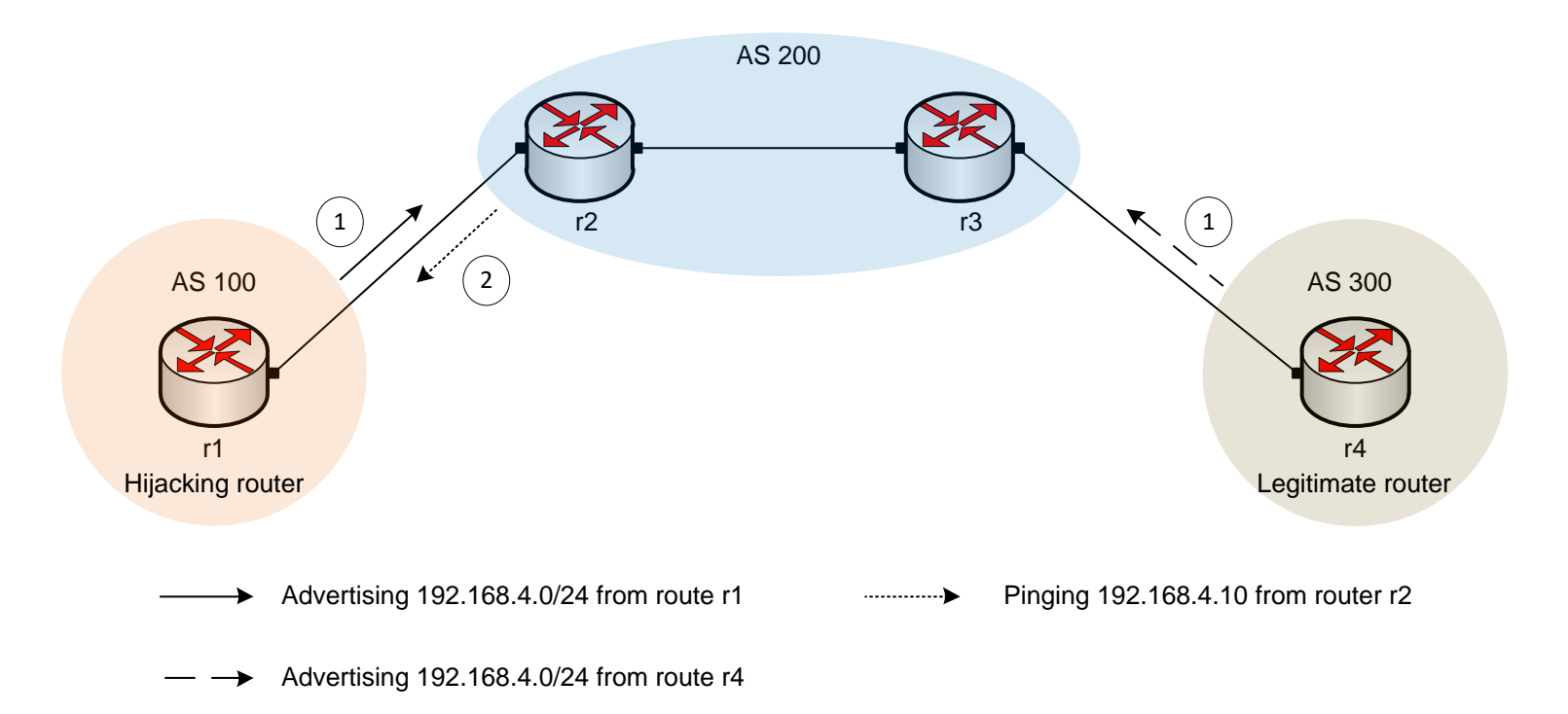

# BGP Hijacking Attacks

- Large scale BGP hijack out of India (2015)<sup>1</sup>
	- 16,123 hijacked prefixes
- BGP hijack affected Amazon DNS (2018)<sup>2</sup>
	- 5 Amazon routes (prefixes) were affected
- Chinese Telecom performed a two hour BGP hijacking attack on European networks (2019)<sup>3</sup>
	- A significant portion of the traffic was routed through the Chinese Telecom infrastructure before reaching its destination
- Russian telecommunication provider rerouted traffic intended for several networks across the globe (2020)<sup>4</sup>
	- Over 8000 prefixes were rerouted from Cloudfare, Facebook, Google, Amazon, etc.

<sup>1</sup> Toonk, Andree "Large scale BGP hijack out of India". www.bgpmon.net/massive-route-leak-cause-internet-slowdown/

<sup>2</sup> Nichols Shaun, "AWS DNS network hijack turns MyEtherWallet into ThievesEtherWallet",

<sup>3</sup> Linssen, R. H. H. G. M. "Vulnerability of DNS name servers against BGP hijacking." Bachelor's thesis, University of Twente, 2020

<sup>4</sup> Improta Alessandro, Sani Luca "April Fools' BGP Hijack". https://blog.catchpoint.com/2020/04/06/april-fools-bgp-hijack/

#### Using IP Prefix Filters to Mitigate BGP Hijacking

- A router can limit the number of BGP route advertisements by configuring IP prefix filters
- "Most important is to secure the inbound routing advertisements, particularly from customer networks, through the use of explicit prefix-level filters…"<sup>1</sup>

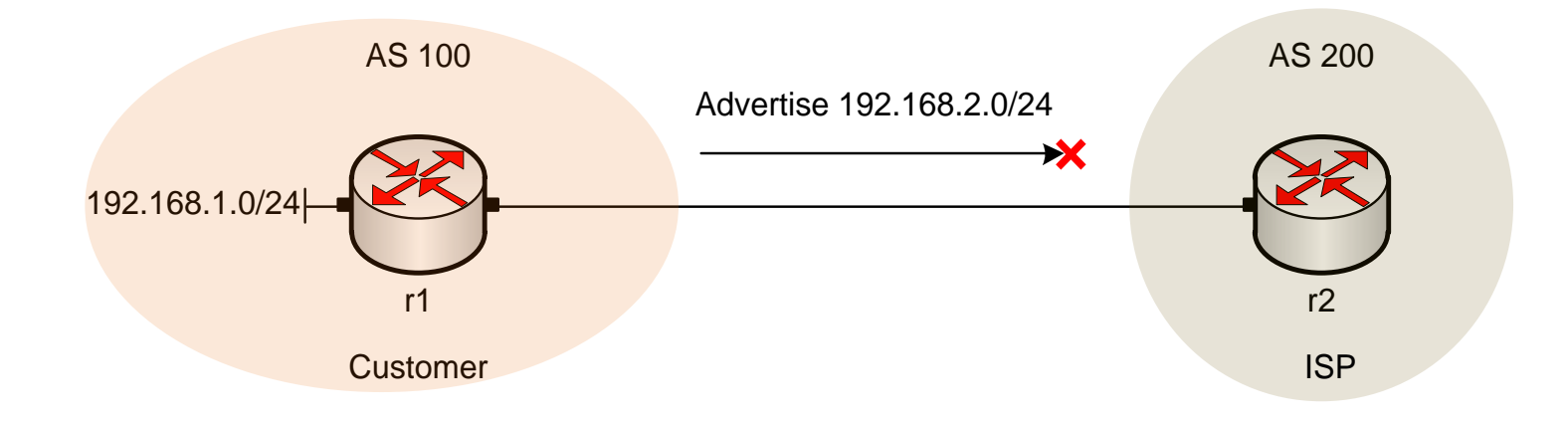

1 "MANRS Implementation Guide". https://www.manrs.org/isps/guide/filtering/

# Lab 13 Topology

• Campus-1 hijacks Campus-2's prefixes

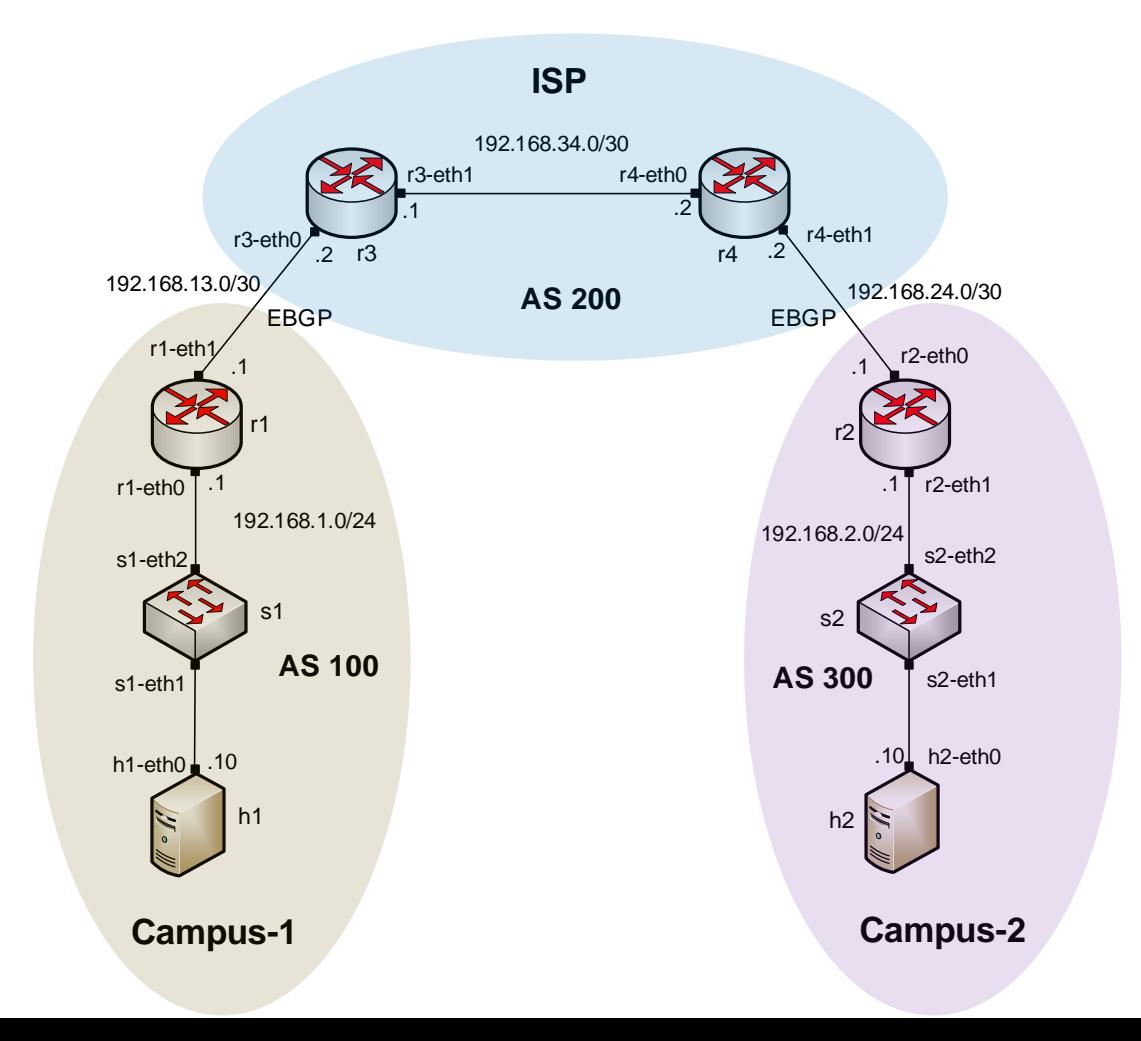

# Lab 13 Topology

• Traffic to Campus-2 is redirected to Campus-1

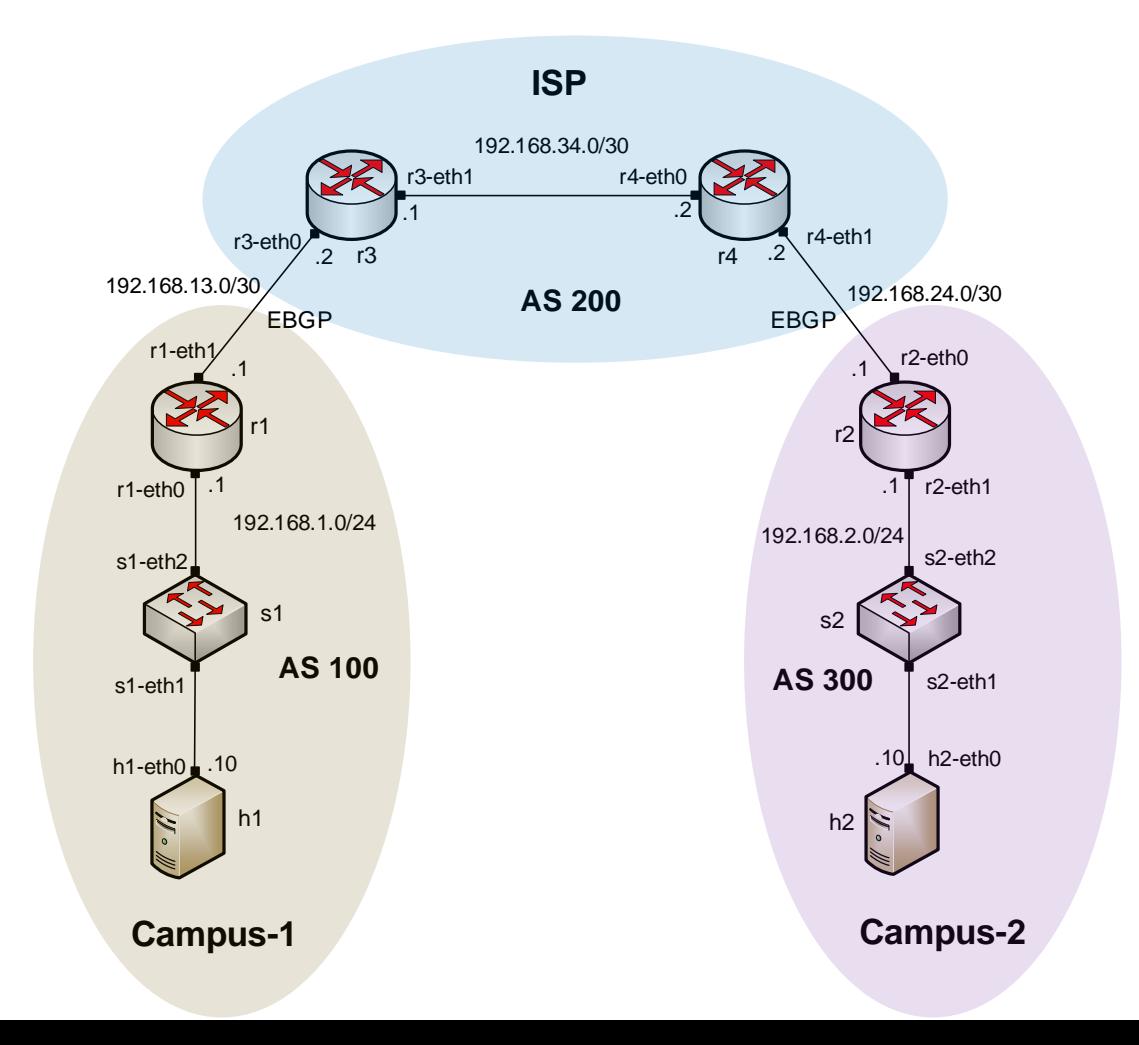

# Lab 13 Topology

• The ISP configures IP prefix lists on both campuses to prevent BGP hijacking

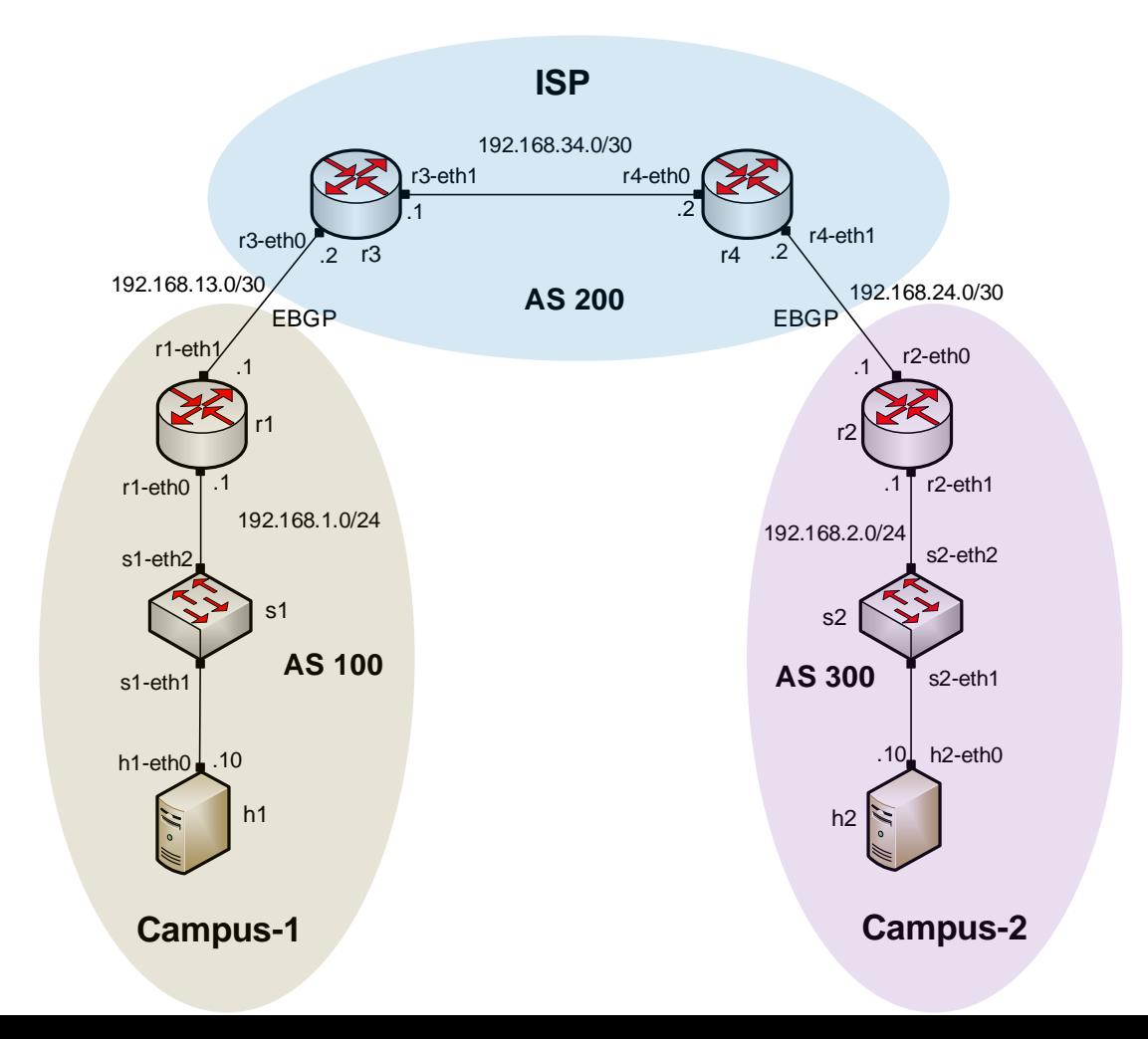

• Router r1 hijacks (advertises) the network 192.168.2.0/24

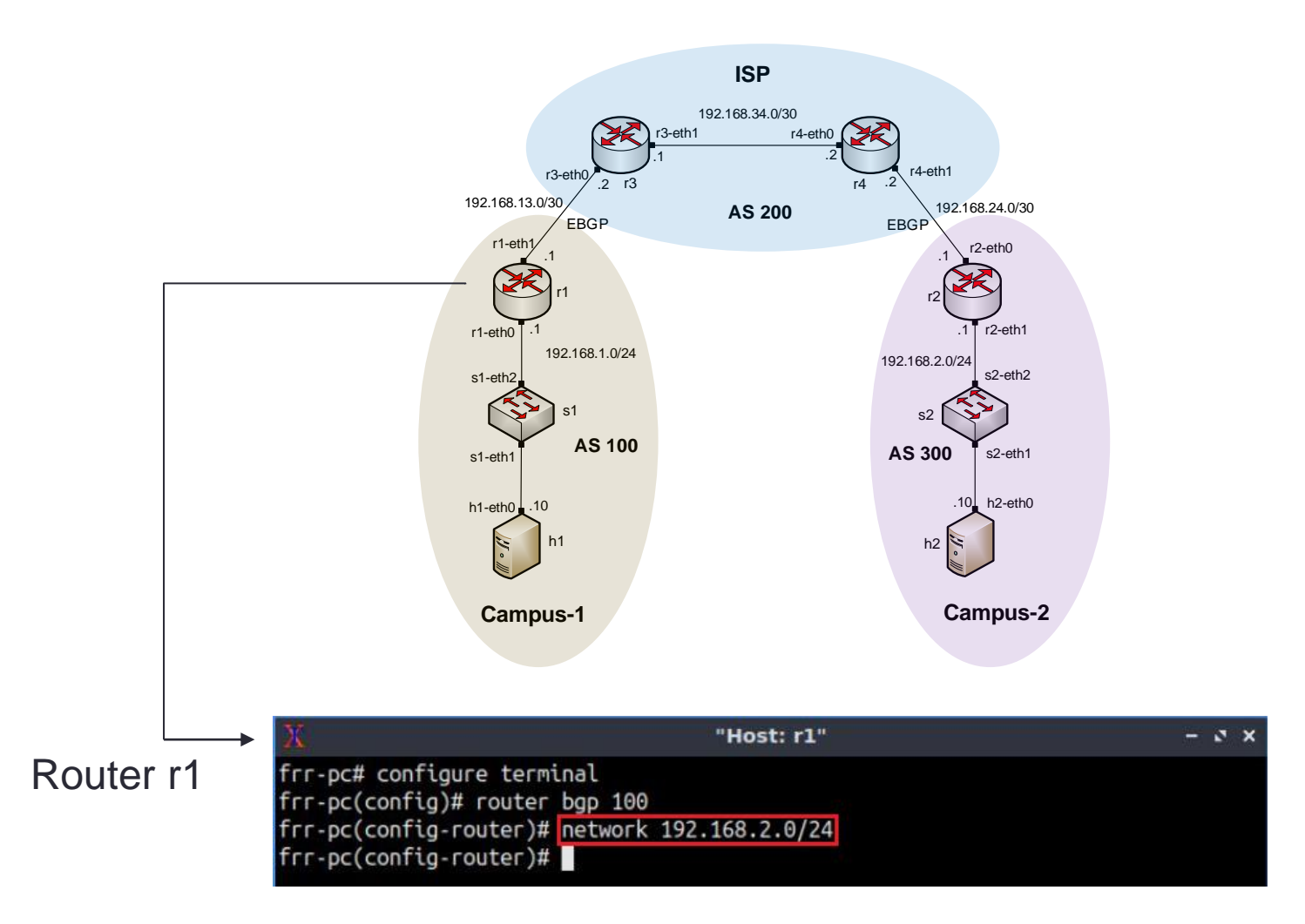

• Router r3 changes the next hop of Campus-2 (192.168.2.0/24)

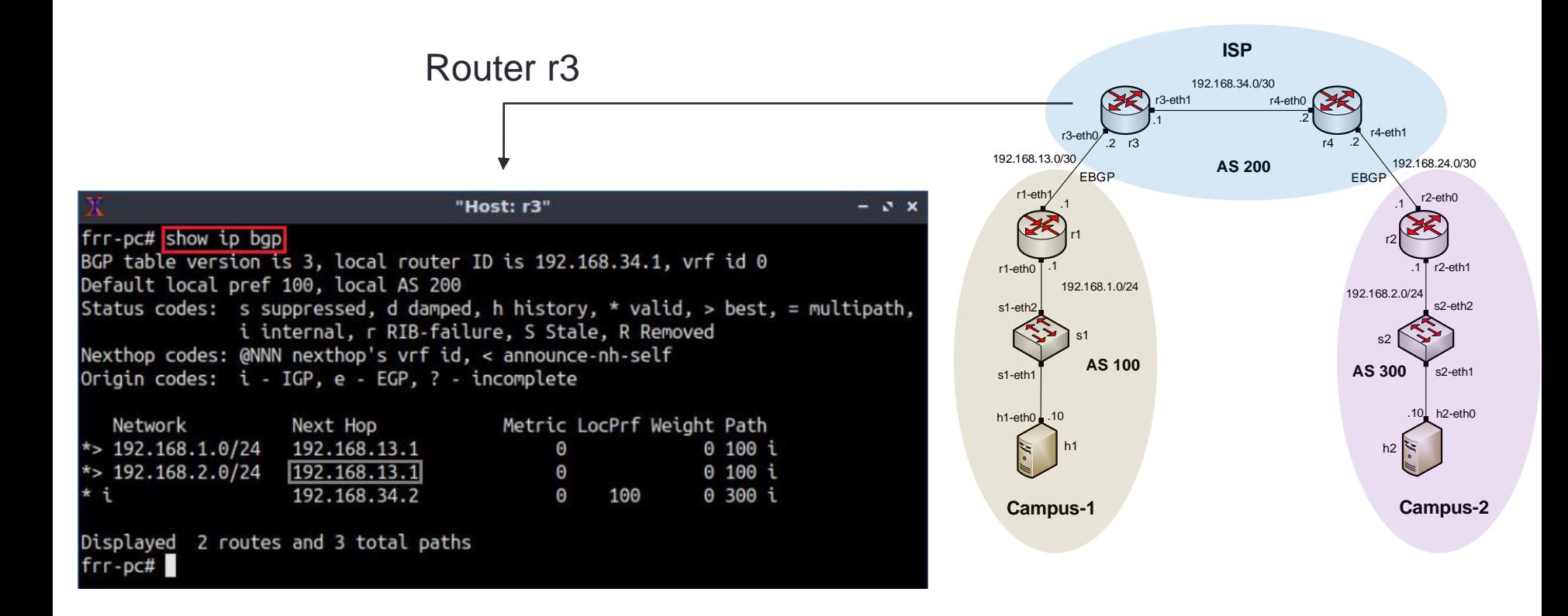

• Capture the packets on router r1, specifically at r1-eth1

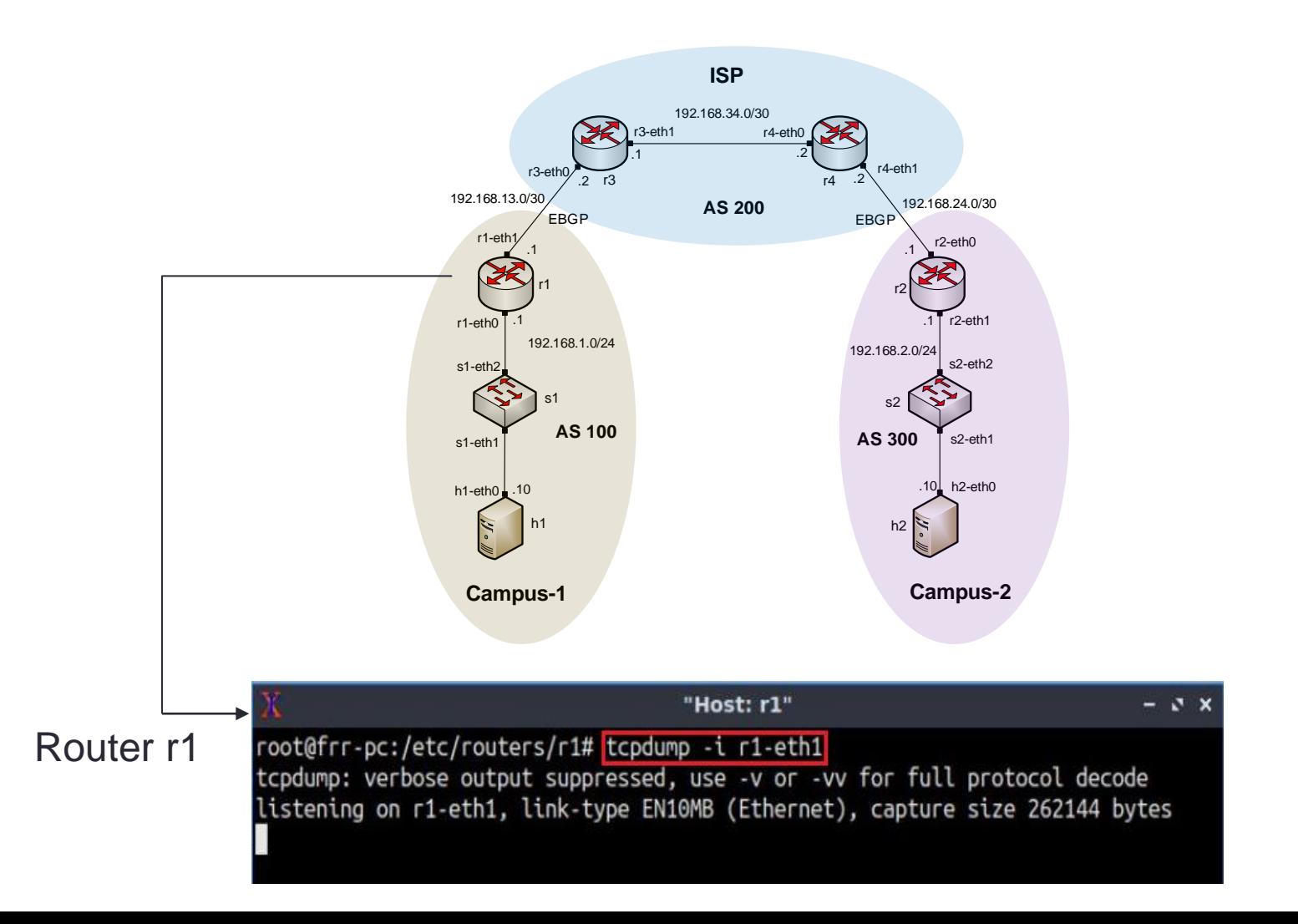

• Ping the victim (192.168.2.10) from the ISP (router r3)

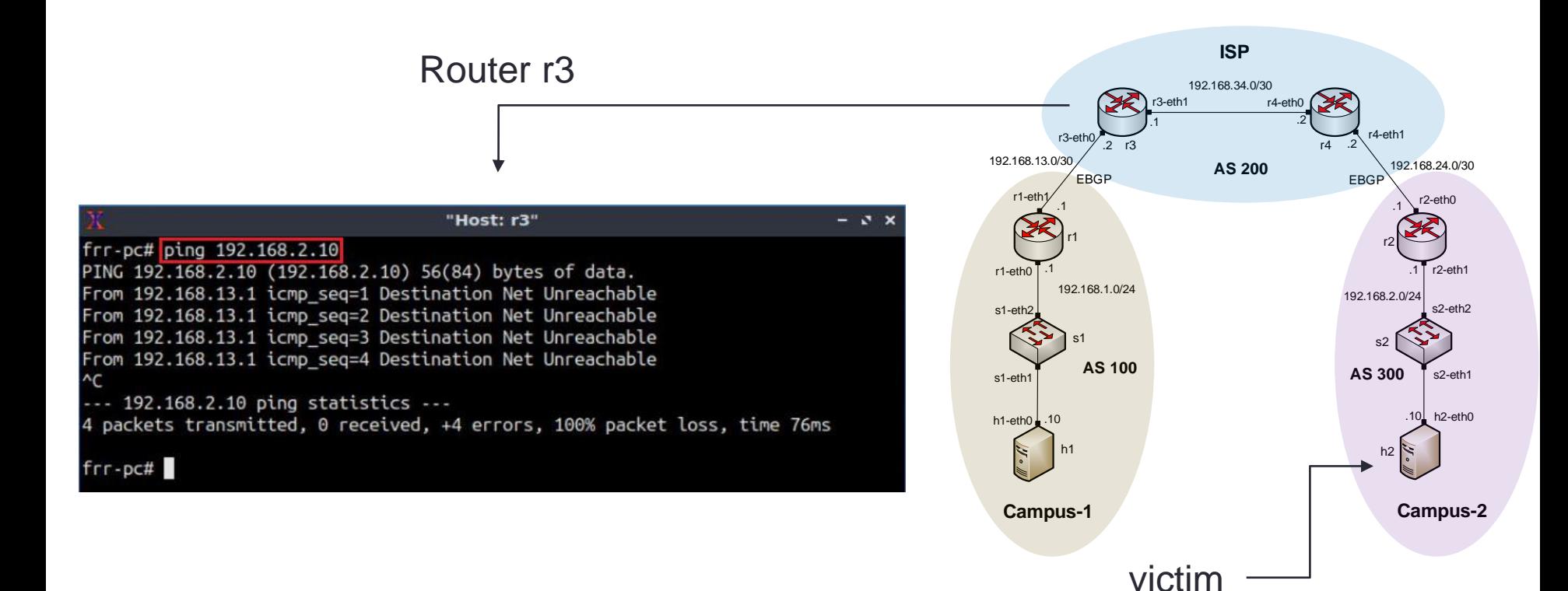

• The traffic to network 192.168.2.10 will be rerouted to the hijacking router

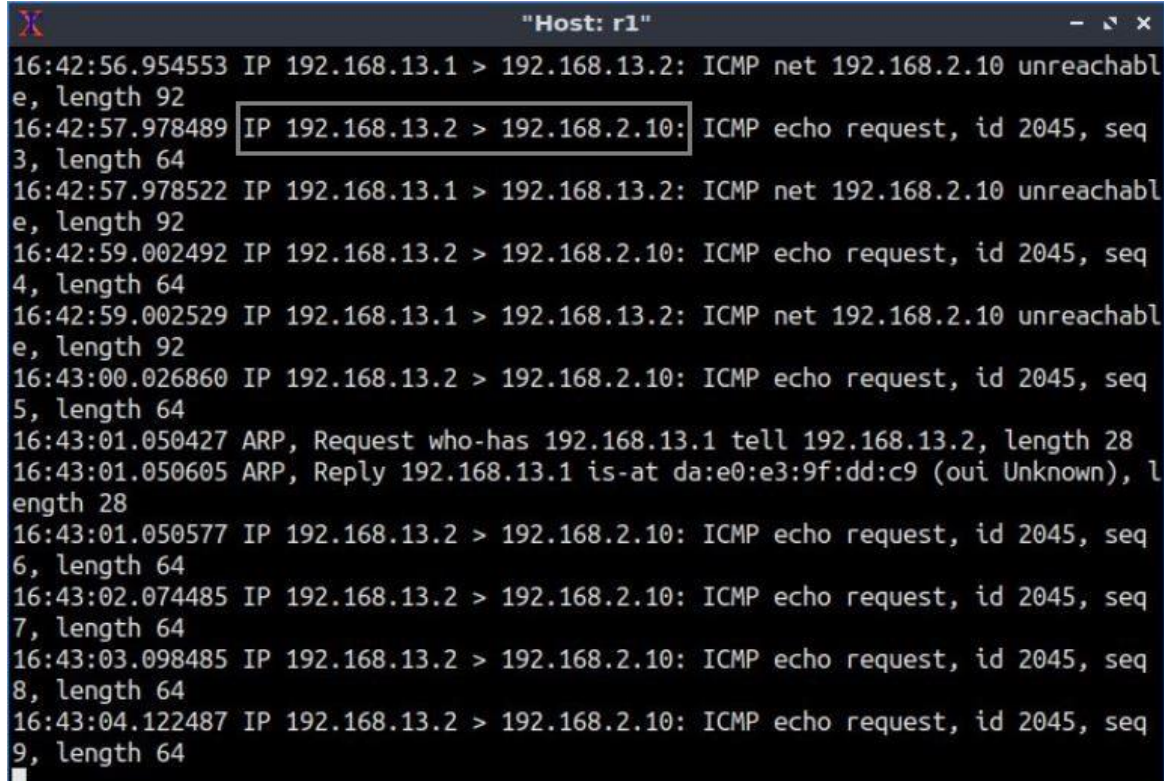

• Configure IP prefix list on the ISP (router r3)

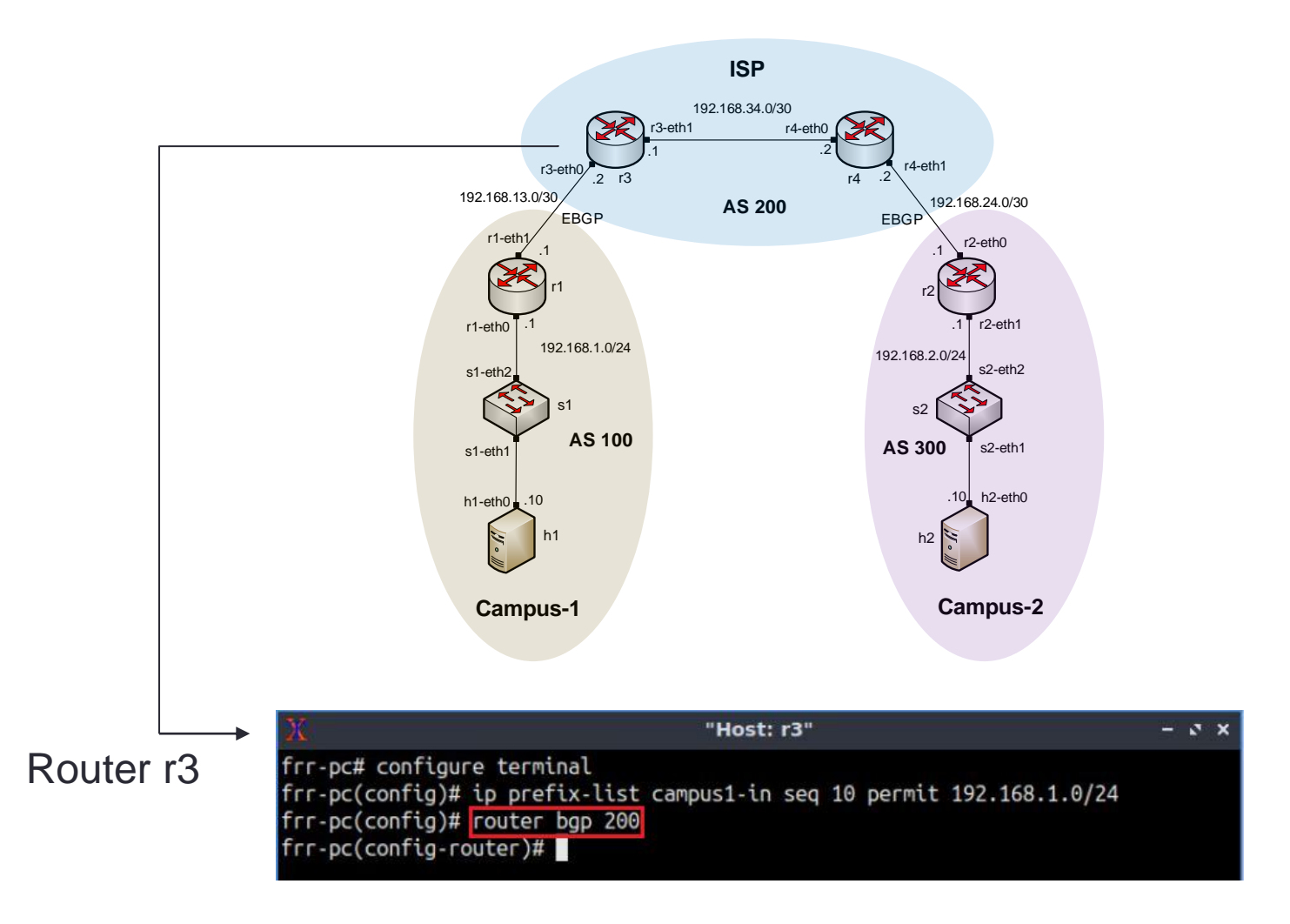

• Apply the prefix list to router r3 neighbor

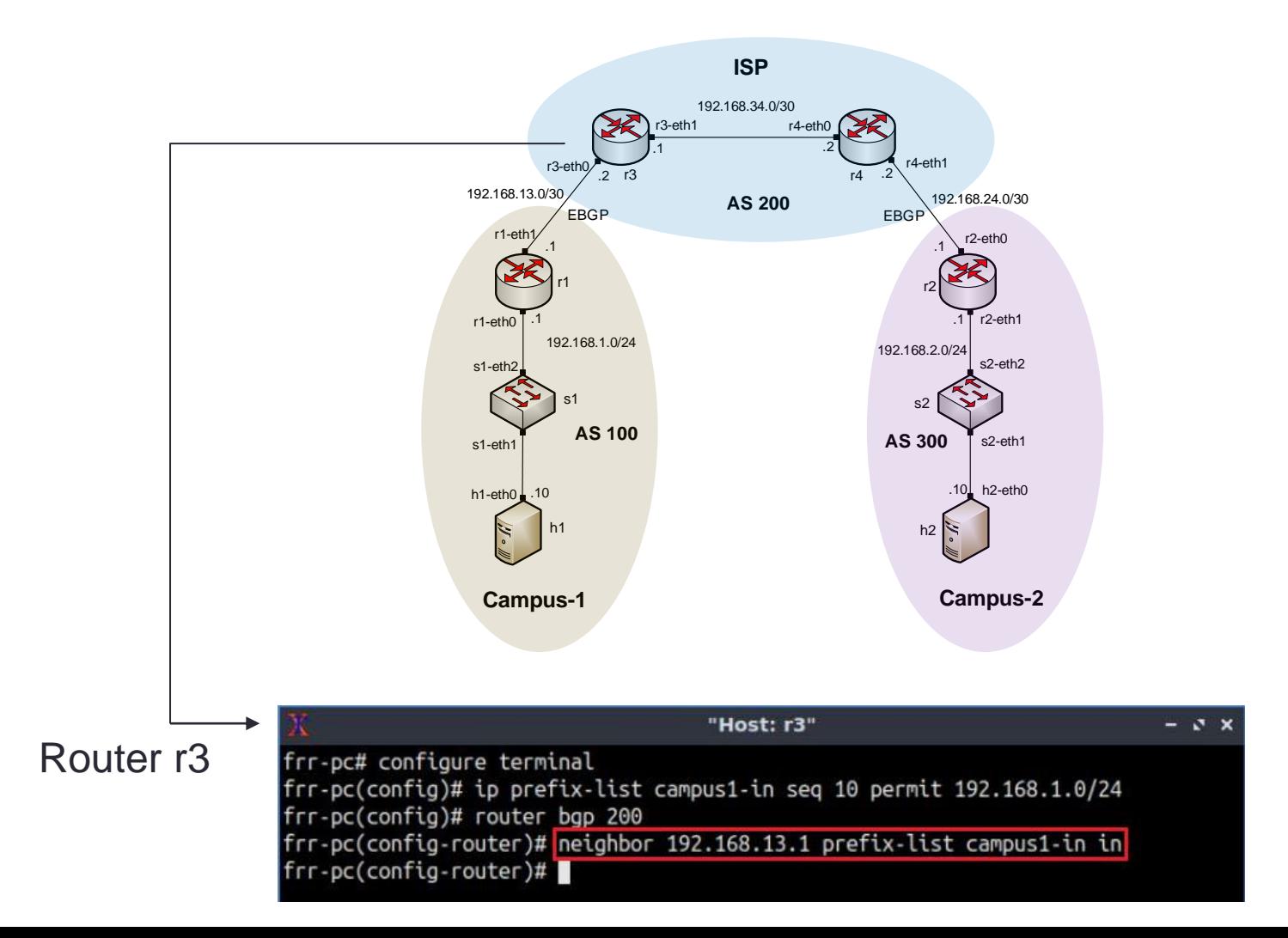

• Router r3 readjusts its BGP table back to normal

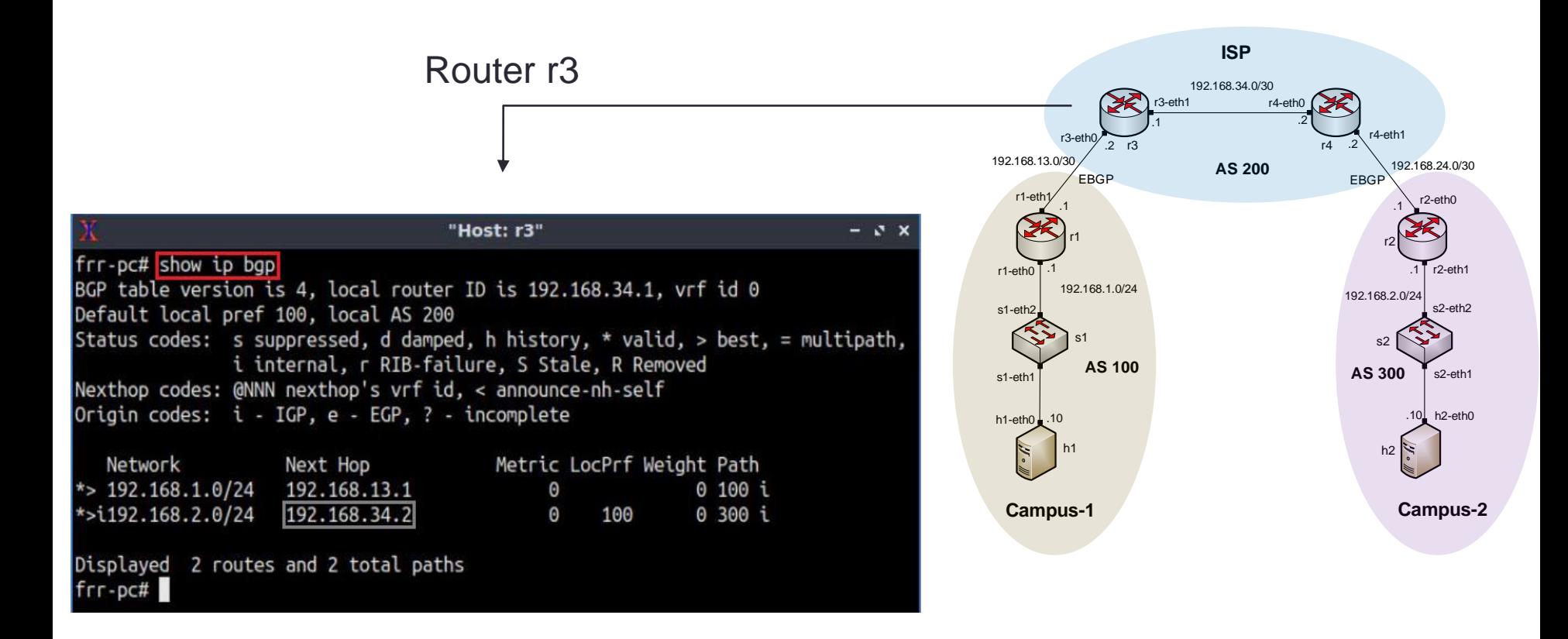

# LAB 12: IP SPOOFING AND MITIGATION TECHNIQUES

# What is IP Spoofing?

- It is the process of originating IP packets with source addresses other than those assigned to the origin host.
- IP spoofing can be exploited in several ways, mainly to launch Denial of Service (DoS) attacks.

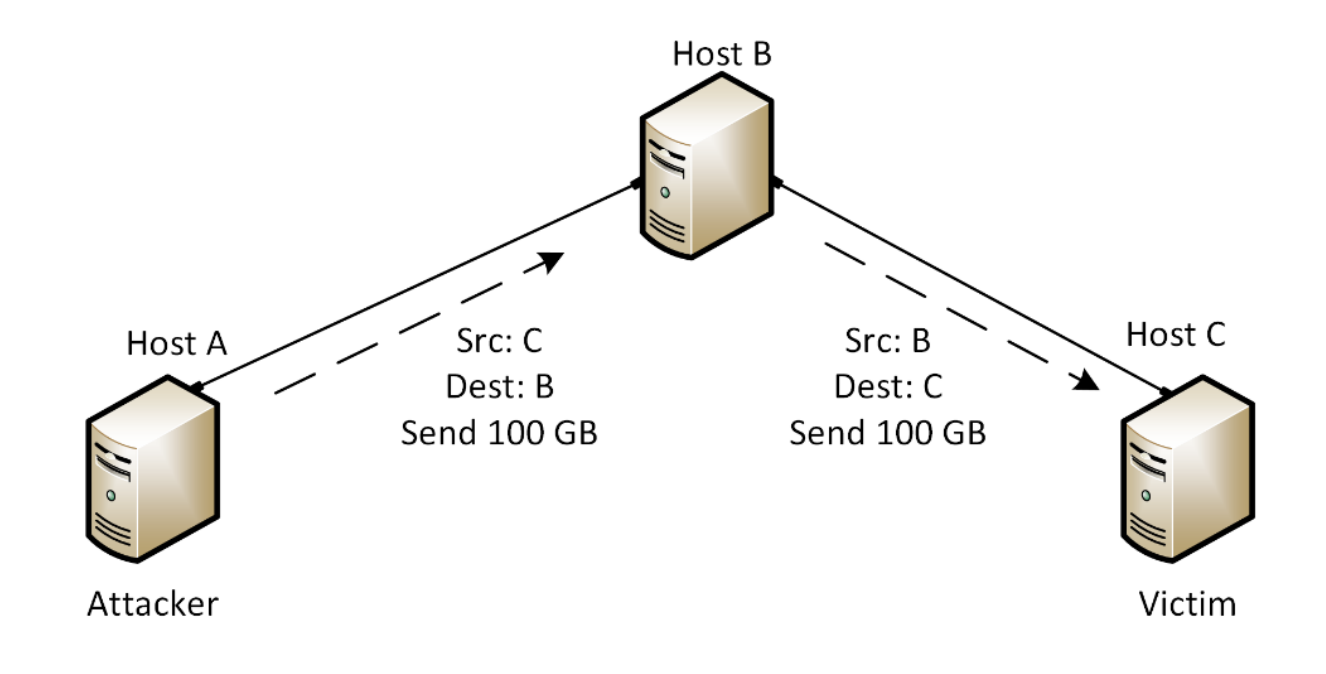

#### Anti-Spoofing Techniques – Route Filtering

- Route filtering is a method for selectively identifying routes that are advertised or received from neighbor routers.
- It can be used to manipulate traffic flows, reduce memory utilization, or to improve security

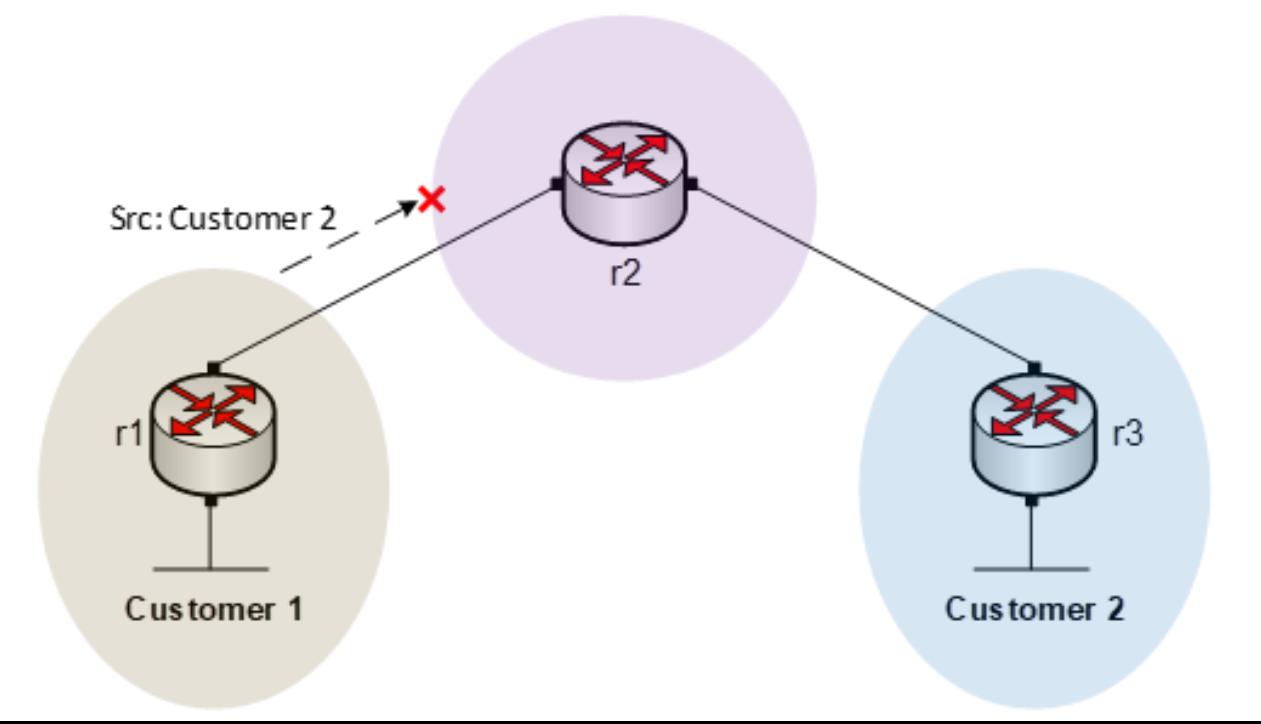

# Lab 12 Topology

• Host h1 in Campus-1 spoofs the IP address of host h4 in Campus-2 and launches DoS attack.

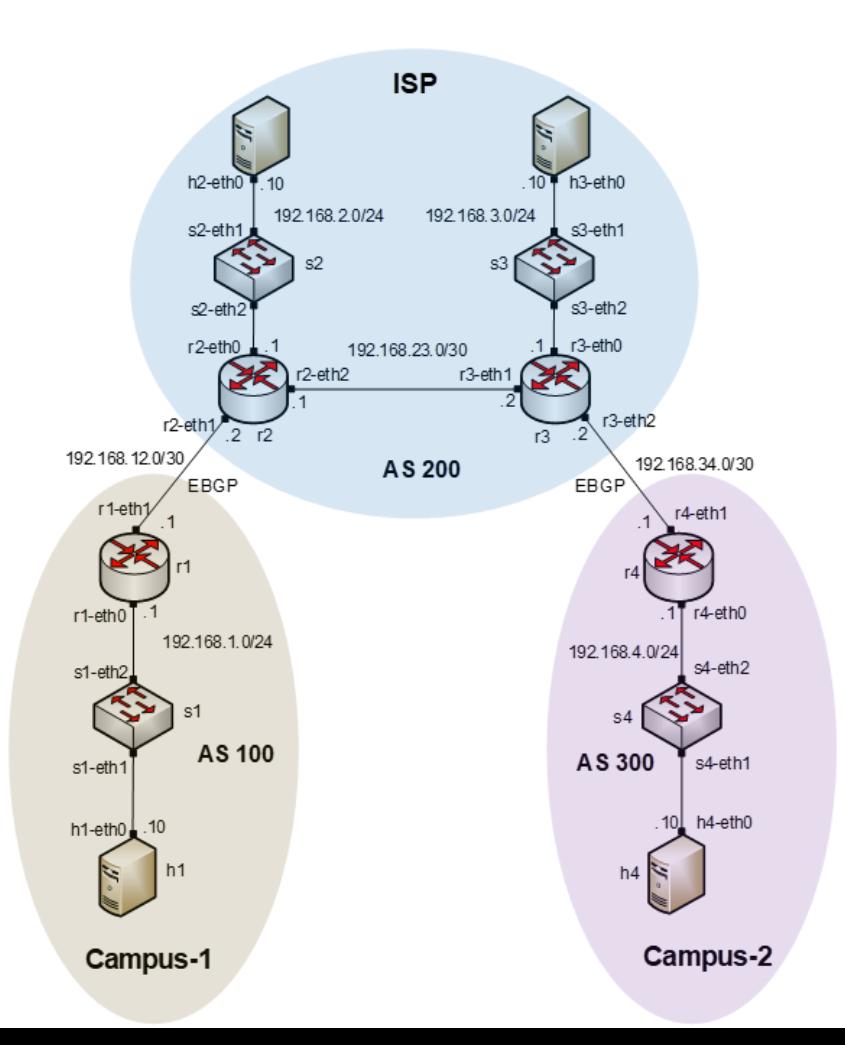

# Lab 12 Topology

• The Internet Service Provider (ISP) applies the appropriate route filters to prevent IP spoofing

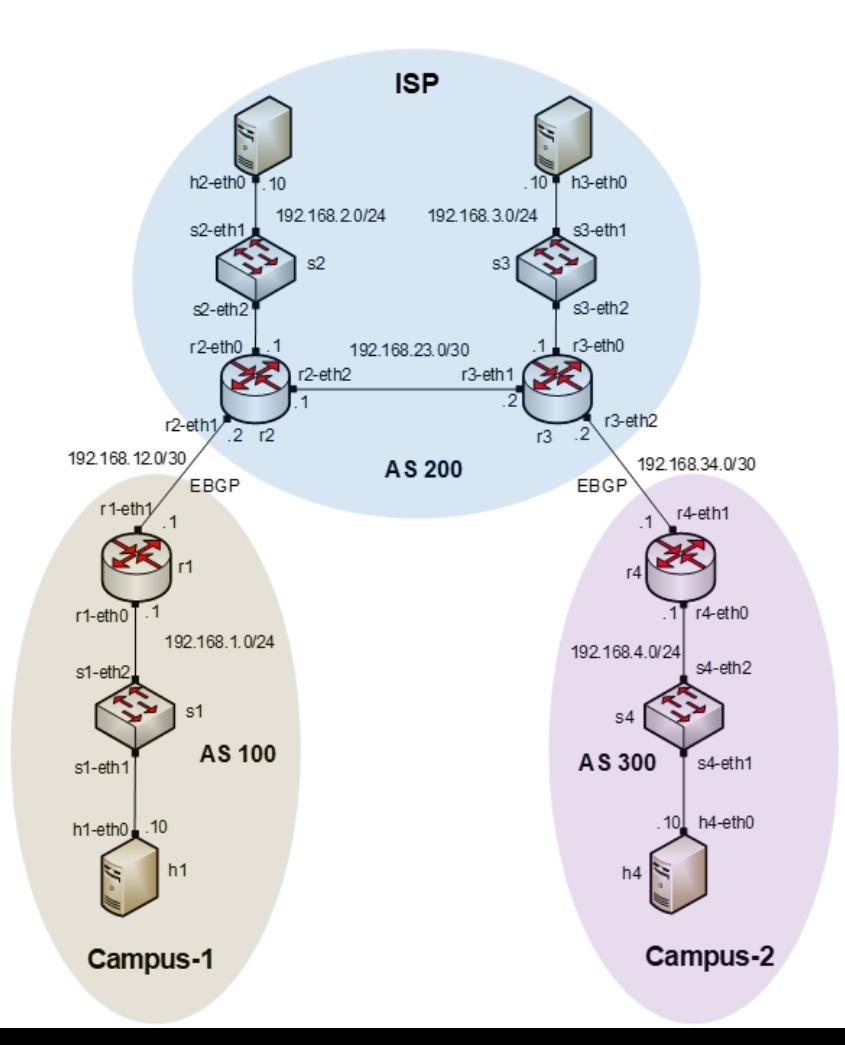

• Host h1 spoofs the IP address of host h4

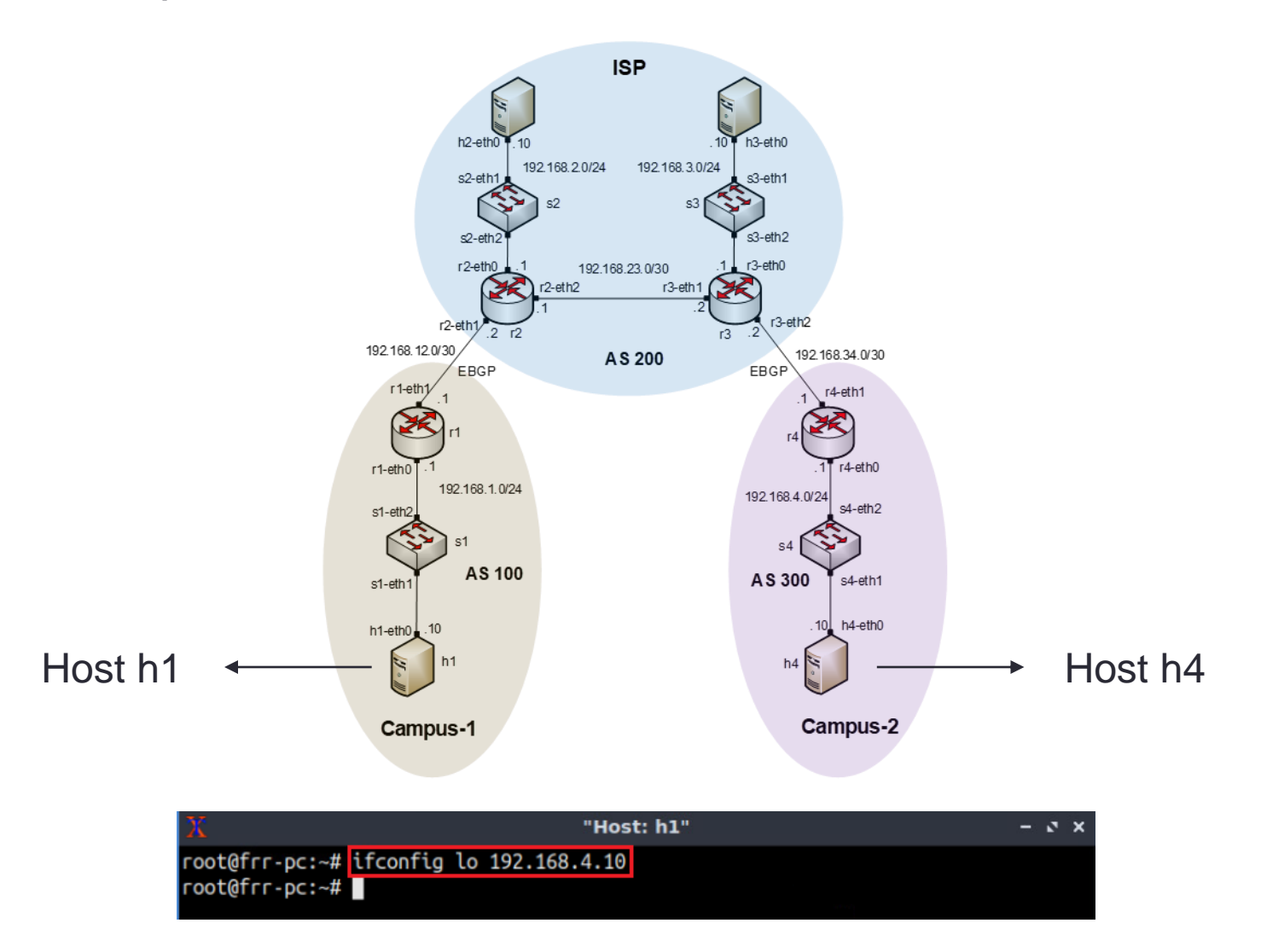

• Host h1 pings hosts h2 and h3 using the spoofed source IP address

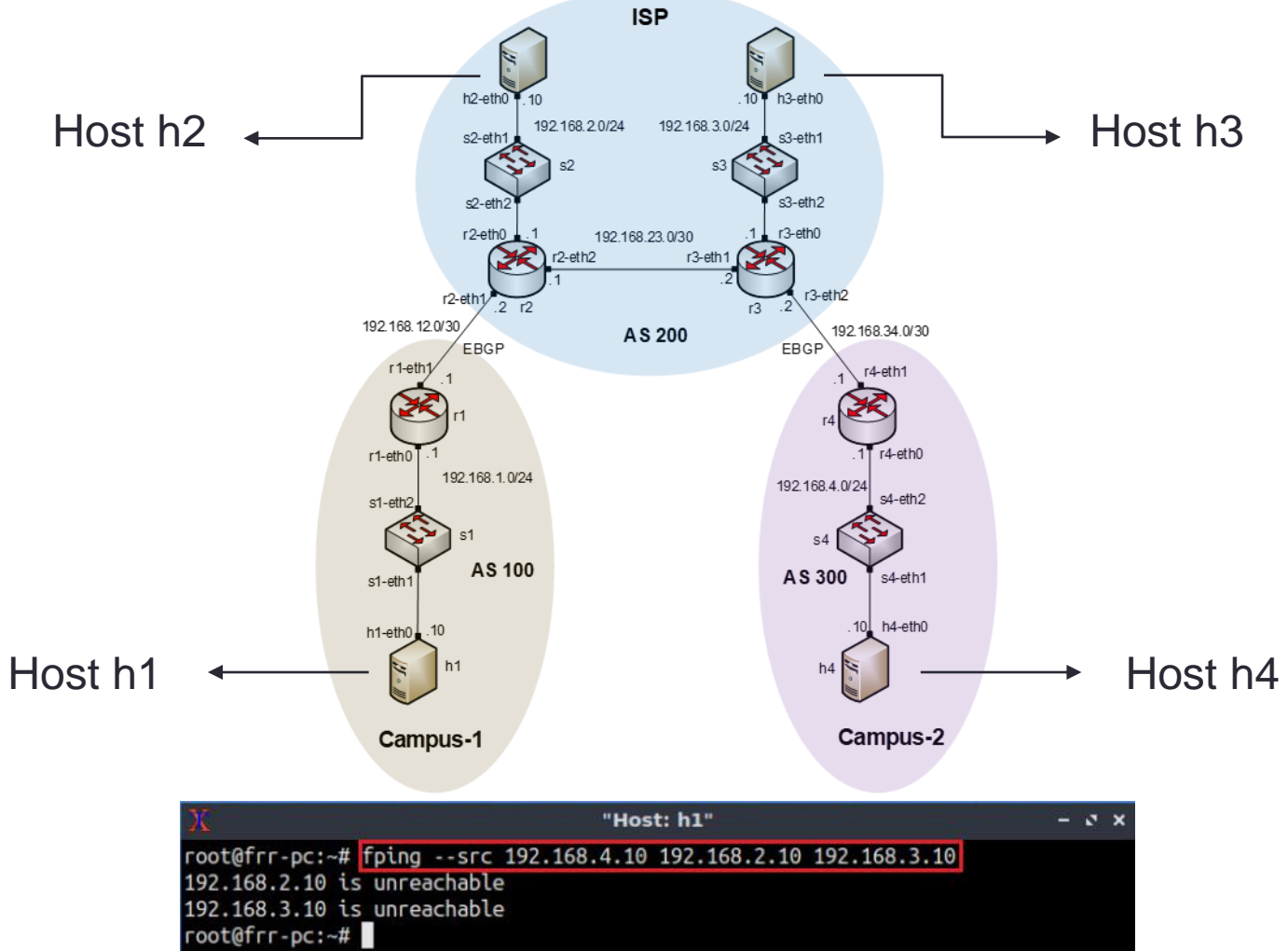

• Host h4 receives a reply messages from 192.168.2.10 and 192.168.3.10

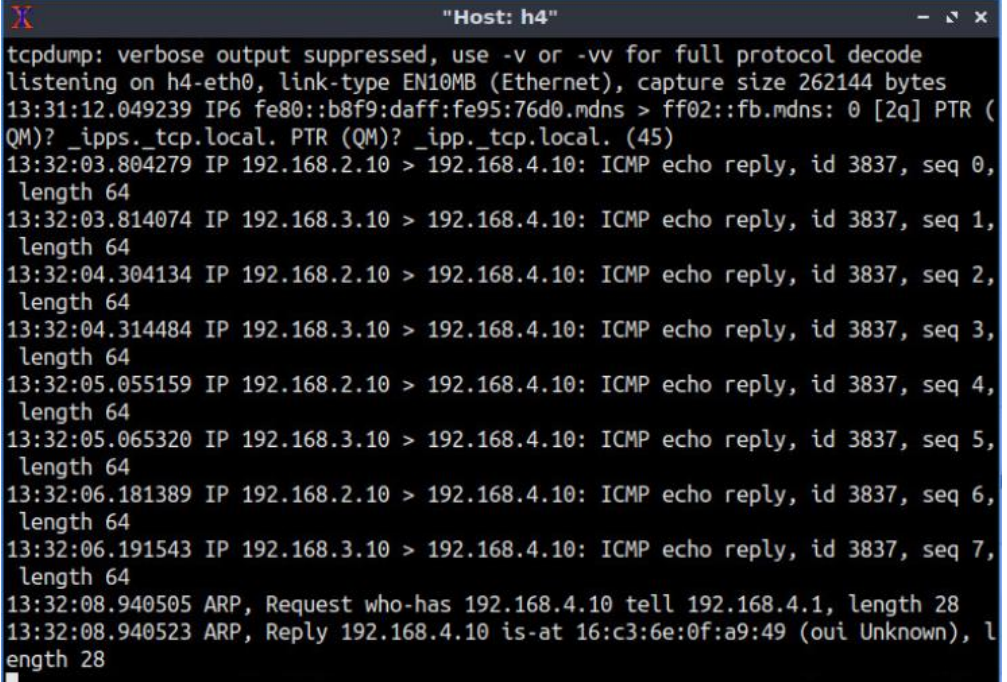

**28**

 $- 5x$ 

• Apply a filter on router r2 to accept IP source 192.168.1.0/24 from Campus-1

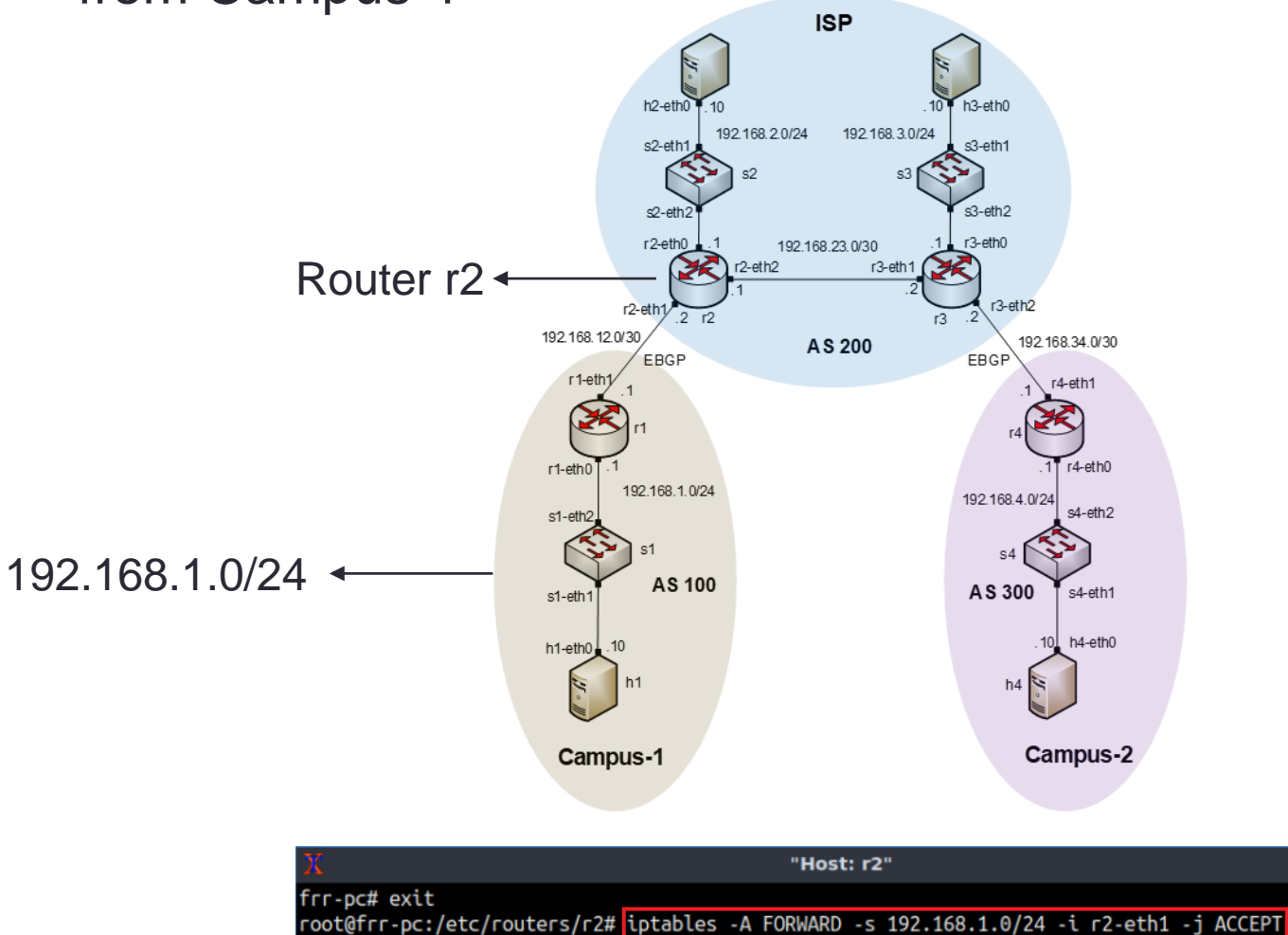

root@frr-pc:/etc/routers/r2# █

• Apply another route filter on router r2 to reject all other IP source addresses

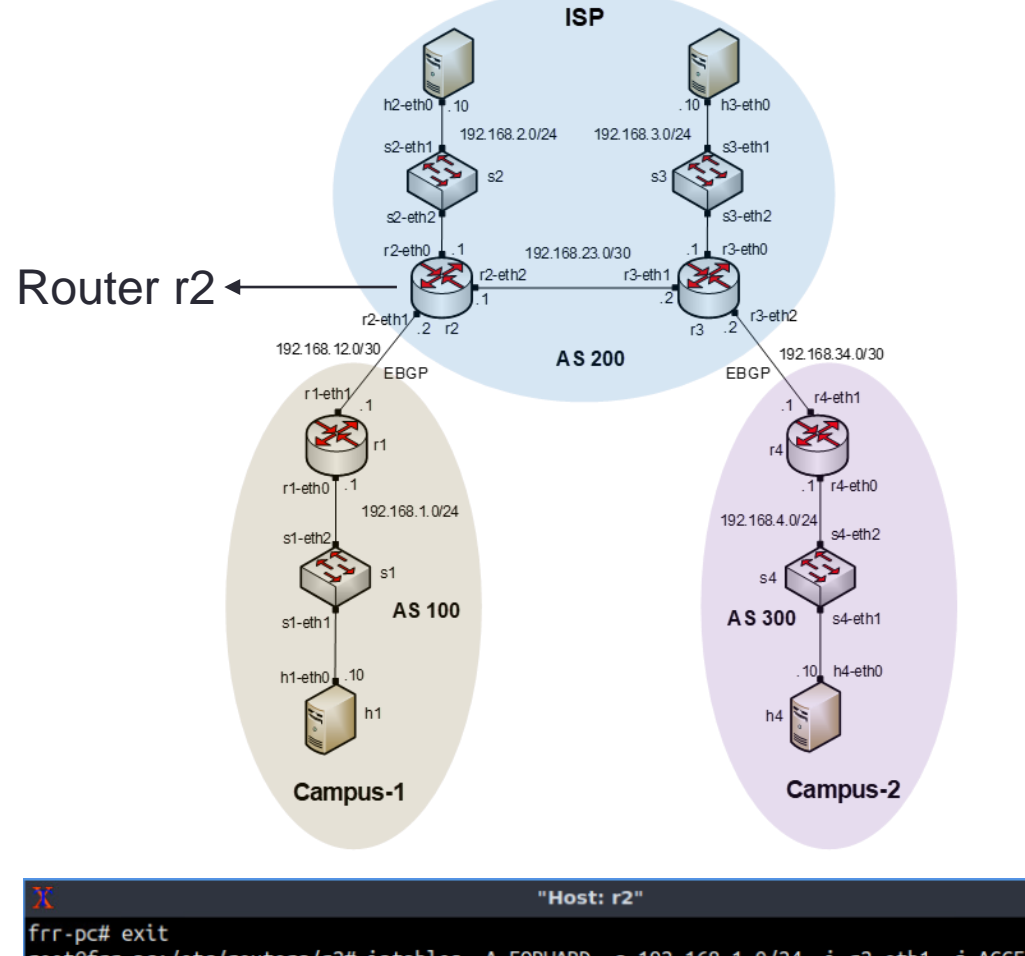

root@frr-pc:/etc/routers/r2# iptables -A FORWARD -s 192.168.1.0/24 -i r2-eth1 -j ACCEPT root@frr-pc:/etc/routers/r2# tptables -A FORWARD -s 0/0 -i r2-eth1 -j DROP root@frr-pc:/etc/routers/r2#

 $\sqrt{2}$   $\times$ 

• Perform DoS attack by host h1 on host h4

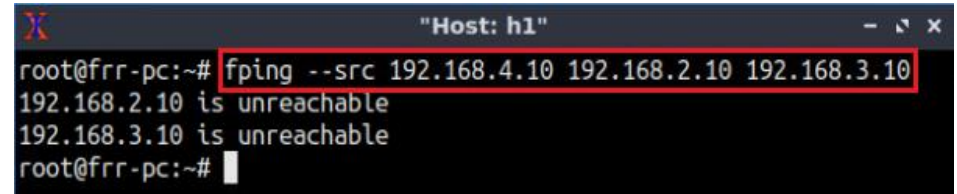

• Capture the network traffic on host h4

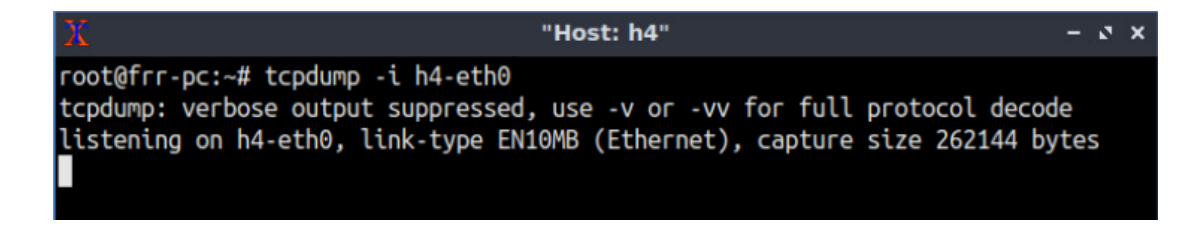